*Секція 2. Робототехнічні системи в сучасному виробництві та техніці*

*С.В.Кузьменко лаборант кафедри прикладної математики та інформатики Житомирський державний університет імені Івана Франка, м. Житомир, Україна* 

## **ПРАКТИЧНА РЕАЛІЗАЦІЯ ПРОЕКТУ СВІТЛОДІОДНОГО КУБА НА БАЗІ ПЛАТФОРМИ ARDUINO NANO 3.0**

Arduino – це зручна платформа для розробки електронних пристроїв як для новачків, так і для професіоналів. Завдяки своїй зручності та простоті мови програмування, плата користується великою популярністю. Існує ряд платформ та контролерів, що пропонують схожу функціональність (Parallax, Basic Stamp, Phidgest та ін.). Arduino, в свою чергу надає ряд переваг перед іншими пристроями: низька вартість, кросплатформеність, просте та зрозуміле середовище програмування, можливість розширювати програмне та апаратне забезпечення.[1]

Проект світлодіодного куба з ребром 4 точки було заплановано в подальшому використовувати, як змістовий модуль з курсу «Архітектура комп'ютера та конфігурація комп'ютерних систем» для майбутніх вчителів інформатики, що зазначено в статті «Огляд платформи Arduino Nano 3.0 та перспективи використання під час навчального процесу». [2]

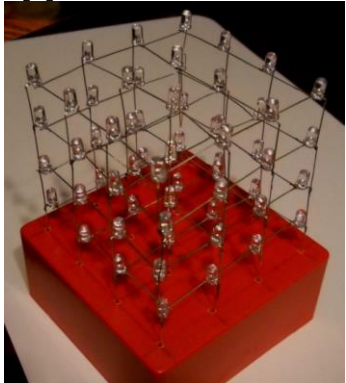

Найбільш вдалою платформою за своєю специфікацією для виконання запланованого проекту є Arduino Nano 3.0, оскільки вона побудована на базі мікроконтролера ATmega 328 з тактовою частотою

16 МГц, має 32 Кб Flash-пам'яті та 22 виходи, з яких 8 аналогових та 14 цифрових. [3]

Процес реалізації проекту світлодіодного куба можна поділити на наступні етапи:

- 1. Вибір та перевірка світлодіодів на відповідність умовам нормативно-технічої документації. Для використано прозорі світлодіоди синього кольору розміром 10 мм (3,6 V, 20 mA). Дуже важливим є перевірка працездатності світлодіодів, оскільки проблематично проводити їх заміну в готовому кубі. Перевірка здійснювалась за допомогою портативного зарядного пристрою.
- 2. Виготовлення шаблону та створення куба з ребром 4 точки. Для зручності пайки шарів із світлодіодів було створено шаблон із картону, куди встановлювалися самі світлодіоди. Після цього загиналися ніжки (аноди до анодів, катоди всторону-вгору) та в місцях стику спаювалися. В результаті вийшло 4 шари із 16 світлодіодів. Для з'єднання шарів у куб спаювались відповідні катоди. До кожного шару під'єднаний окремий провід для подачі живлення.

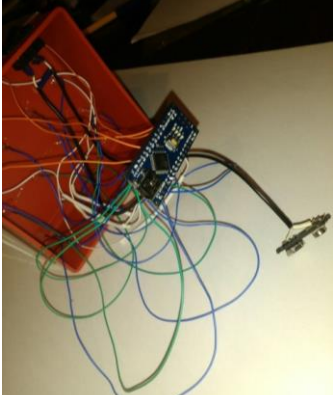

3. Виготовлення корпусу, встановлення куба. Для виготовлення корпусу для світлодіодного куба використано коробку для дискет, в якій було зроблено отвори для виведення катодів та для встановлення перемикача для подачі живлення.

- 4. Підключення резисторів. Щоб уникнути перегоряння світлодіодів, було встановлено 4 резистори (по одному на кожен шар), номіналом 620 Ом.
- 5. Підключення куба до плати Arduino Nano 3.0. Для підключення світлодіодного куба до плати Arduino Nano 3.0 до кожного його входу та виходу припаяно провід. Живлення плати здійснюється підключенням крони через перемикач до виходів VIN та GND. Аноди підключені до виходів A7-A4, а катоди – D1-D13, A0-A2.
- 6. Прошивка. Платформа підключається до комп'ютера через Mini-B USB вихід. Програмний код написаний в програмному середовищі Arduino IDE та його ж засобами завантажений у пам'ять контролера.

Створено світлодіодний куб з ребром 4 точки на базі платформи Arduino Nano 3.0. Проект пройшов тестування. В подальшому планується розробка програм для куба.

## **СПИСОК ВИКОРИСТАНИХ ДЖЕРЕЛ**

- *1.О платформе Ардуино [Електронний ресурс]. – Режим доступу: <http://arduino.ua/ru/about/>*
- *2.Кривонос О.М. Архітектура комп'ютера та конфігурація комп'ютерних систем/О.М.Кривонос, Є.В.Кузьменко, С.В.Кузьменко// Інформаційні технології і засоби навчання. Том 56, № 6. - Київ, 2016.- С. 77-87.*
- *3.Nano Платы Ардуино [Електронний ресурс]. – Режим доступу: <http://arduino.ua/ru/hardware/Nano>*